## <u>User Directions: Flashcard Machine - interactive digital flashcard generator</u>

**Flashcard Machine** allows you to create and share your own virtual/online flashcards for free! This easy to use and media-rich application requires a free registration. But, once you've got your account set up, you can save a variety of cards, modify and organize them, add colorful images and audio clips, and more. You can save your own sets of cards, or browse other people's cards that they'd shared.

The various types of cards cover a number of different subjects, and are searchable. There are over 70,000 saved flashcard sets created by other users (which you can view/use for free without an account). Flashcards can be printed or exported to other devices and programs.

Use the website version for free or download the app to either your iOS or Android mobile device for just a couple dollars. Great for students, teachers, tutors, or professionals.

For directions, continue to the next page.

- 1. Go to http://www.flashcardmachine.com/
- 2. Register for a free account. You will be sent a verification email before you can use the service, so be sure to check your email and click the link before you can get started.
- 3. After verifying your account via the email, you will be lead back to the page where you can click on the "New Flashcard Set" to begin creating your own set of flashcards.
- 4. Enter the requested information about your set (title, subject, level, etc.)
- 5. Click on the "**Formatting**" tab to set up the layout of your cards.
- 6. Click on the "Sharing" tab to set with whom you'd like to share the set with.
- 7. Next, click on "Quick Editor" to start filling out the cards with your terms and definitions. With just a little bit of practice, you'll be adding advanced formatting features to your cards such as images and audio.

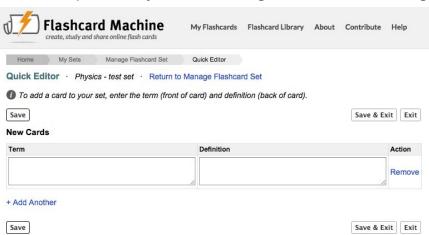

8. When done creating your set of cards, click "save & exit" and choose to either study, print, or export your set of cards.

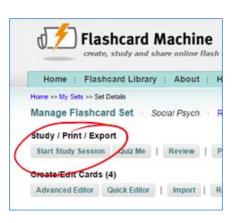